## **FLEX 99186** ASSESSMENT **TOOL BOX**

Presenter: Sean A. Flores Fri. 2/22/ 2019 @ 10a-12p LRC, LOFT 435

"ZERO

### Housekeeping items

Don't forget. In order to receive FLEX credit, you must complete the following:

- 1. If you are Faculty and have not yet registered for this workshop, visit your flex contract and **register for FLEX #99186 before midnight today** (Friday, 2/22/2019) to register for the workshop.
- 2. Faculty that are registered for this workshop must **revisit their Flex Contract to self-report their attendance** prior to the established Flex deadline in order to receive **Flex credit**.

## Welcome

### Agenda

- 1. Terminology
- 2. Overview of tools: Kahoot!, Socrative, and Google Forms
- 3. Importance of how to manage these 3rd party services
	- Google Account w/ @sdccd email
- 4. Hands-on time to create accounts and use tools
- 5. Test of assessments created with a live audience

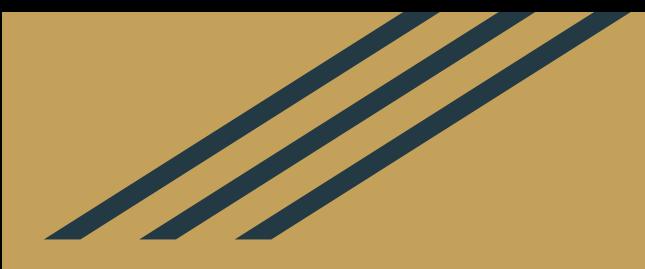

# Please download the **Kahoot app K!** for your mobile device OR Visit **kahoot.it** on a web

browser

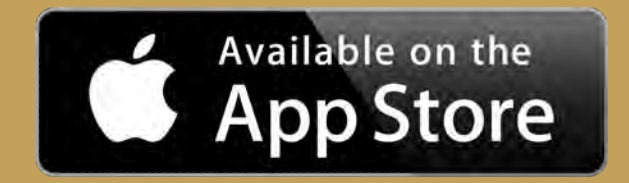

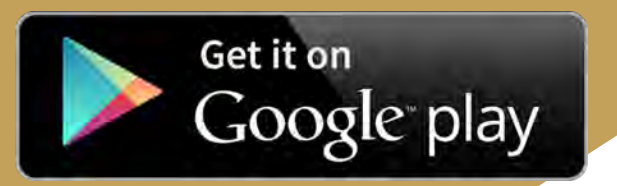

## **Terminology**

**Formative assessment** - Any form of assessment that is done during the student learning process to modify teaching and learning activities to better address student learning.

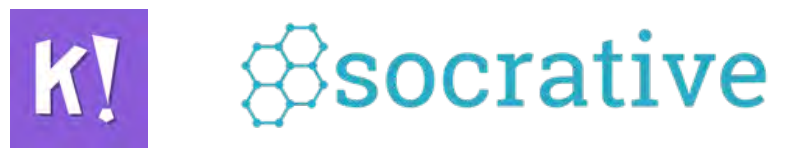

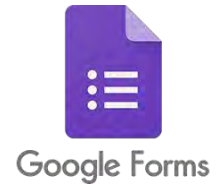

**Summative assessment** - An evaluation of student learning at the end of an instructional unit by comparing it against a standard such as a rubric or benchmark. Examples: a test or final project.

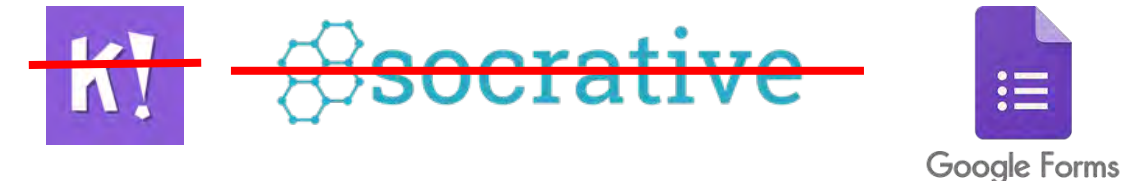

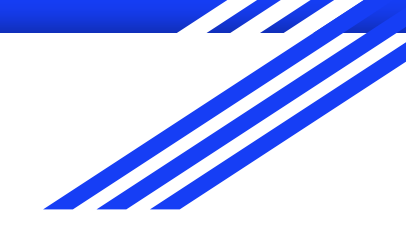

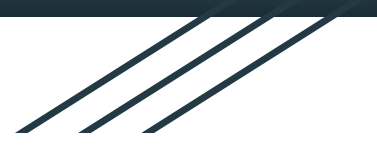

## Overview of tools

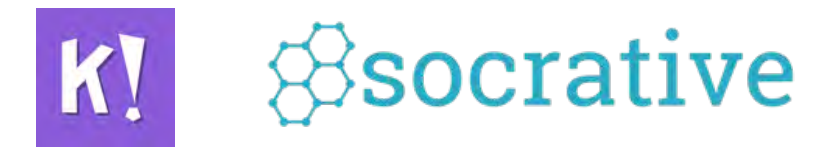

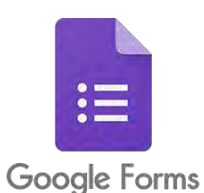

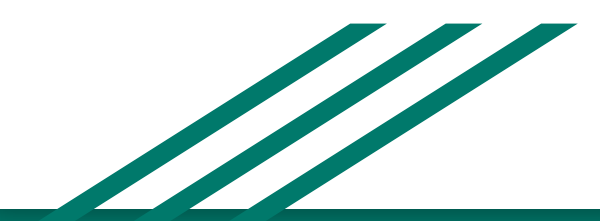

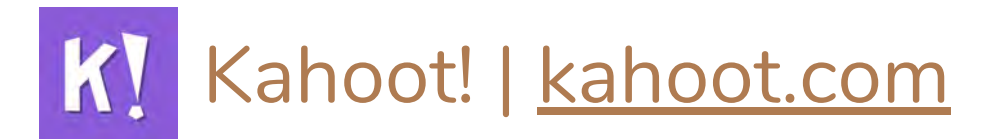

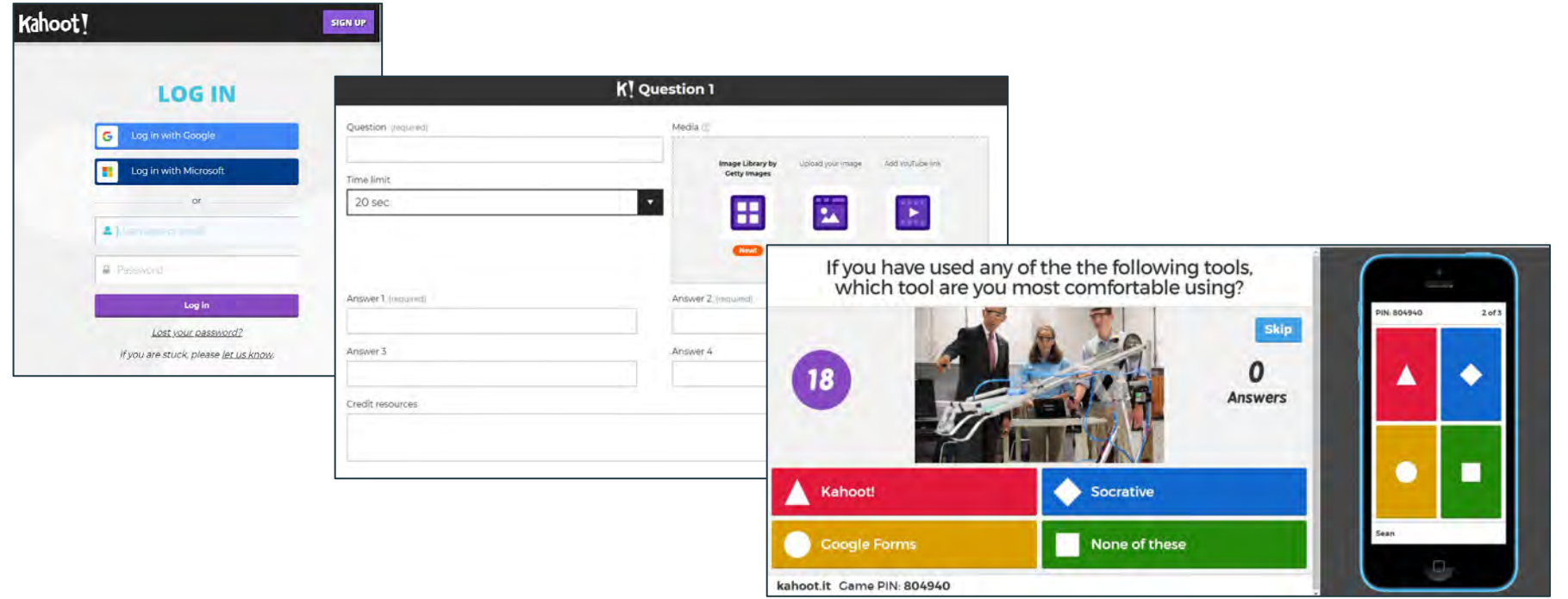

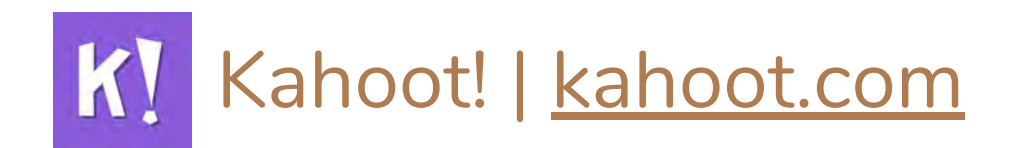

#### **At a Glance**

- Look & Feel: Flashy, fun, hip
- Sharing: randomly live generated numerical codes needed for each Kahoot made.
- Modes:
	- Quiz Choose from multiple answers.
	- Jumble Drag/drop answers in correct order.
	- Survey Gather audience's opinions.
- Must go through questions together.

#### **Uses for assessment (formative)**

Powerful tool for formative assessment; students hardly notice they are evaluating their own knowledge and being evaluated.

**Example**: When looking at results, students have a good understanding of concepts associated with questions with high correct response rates. Conversely, can identify areas of misunderstanding with questions that have a high incorrect response rates. Can use this information to tailor lessons to the needs of the class.

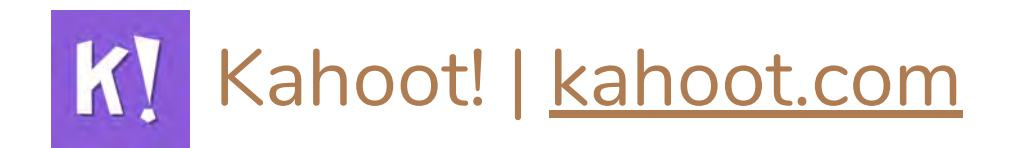

#### **Situations/Environment for use**

- In a lab w/ computers OR a class where all students have access to a personal or shared device w/ internet connection.
	- limitation is that each student must have access to a computer or mobile device.
	- To address varying levels of technology comfort,
		- take time to explain this platform and set up in class and/or have a detailed handout using images, callouts, and live links explaining set up.
		- Example: How to locate app on mobile or web browser and how to interact with questions: shapes/colors, students must be able to see presenter's questions displayed on a separate screen.

## *SSocrative* | socrative.com

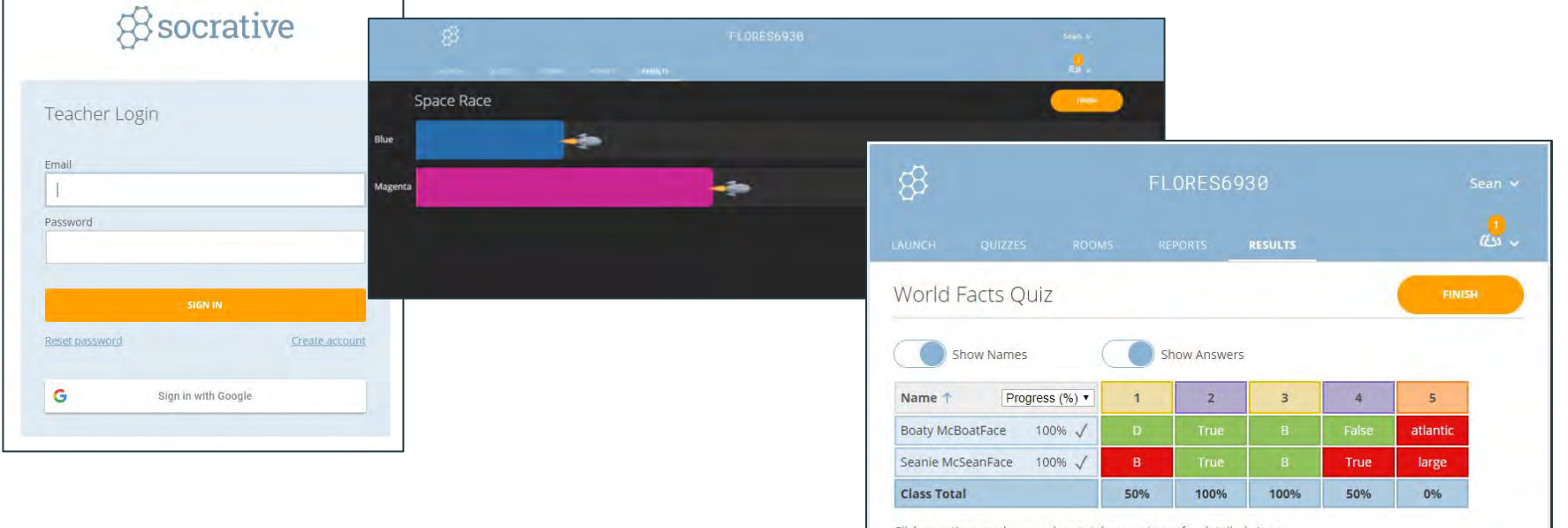

Click question numbers or class total percentages for detailed views.

## *SSocrative | socrative.com*

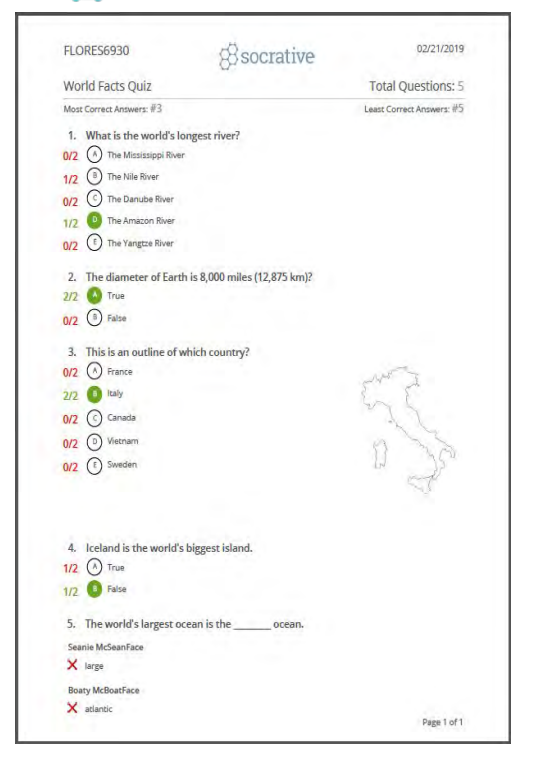

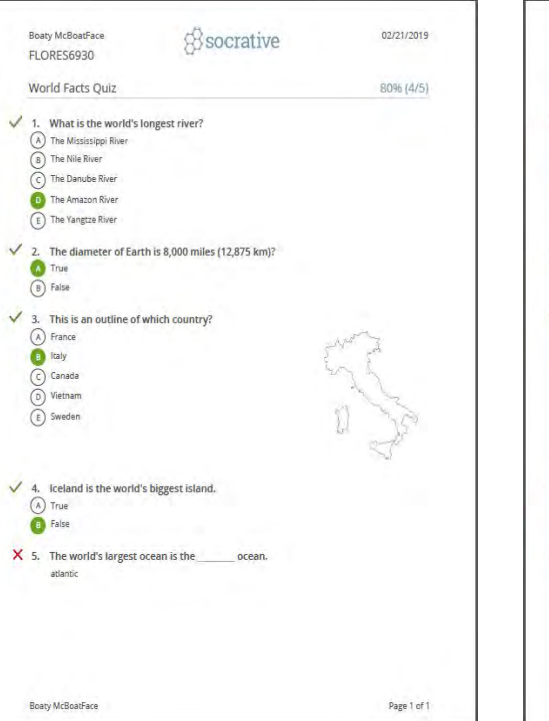

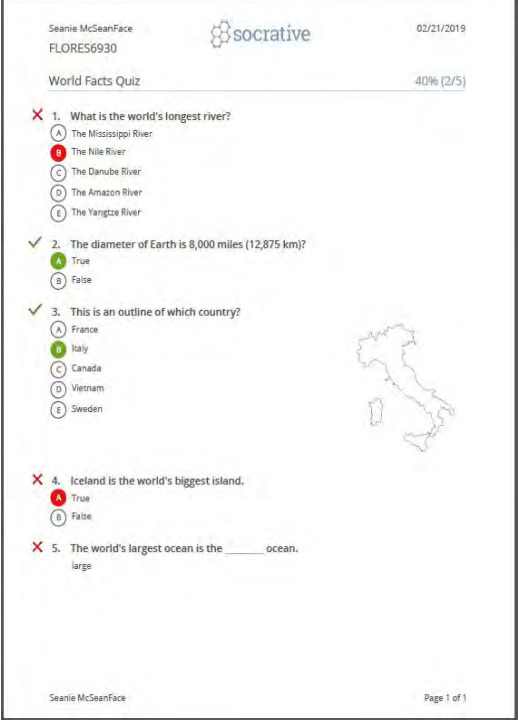

# *SSocrative | socrative.com*

#### **At a Glance**

- Look & Feel: kinda dull, familiar, slightly deeper
- Sharing: Get one room/code #. Stays the same for each instructor can push out various quizzes while students are in your "Socrative classroom."
- Select from short answer, multiple choice, and true/false type questions.
- Self-paced (no timer).
- Has "Space Race" can split students into teams and have them answer questions and race. Like horse race/water game at a carnival.

#### **Uses for assessment**

Good for formative assessments. Can use for summative assessments but the tool is optimized more so for quick assessments and requires additional effort to aggregate a number of classes or individuals that complete a quiz/test in separate Socrative sessions.

Example: Similar to Kahoot. When looking at results, the students have a good understanding of concepts associated with questions that had high correct response rates, high incorrect responses identify areas of opportunity to support students with concepts they're struggling with.

# *<u>Bsocrative | socrative.com</u>*

#### **Situations/Environment for use**

- In a lab w/ computers OR a class where all students have access to a personal device w/ internet connection.
	- limitation is that each student must have access to a computer or mobile device.
	- To address varying levels of technology comfort, take time to explain this platform and set up in class and/or have a detailed handout using images, callouts, and live links explaining set up.
		- **Example**: how to locate app on mobile or web browser and how to access Socrative classroom, students can see questions on their device/don't need to see the instructor's "presentation" screen unless using "Space Race" feature.

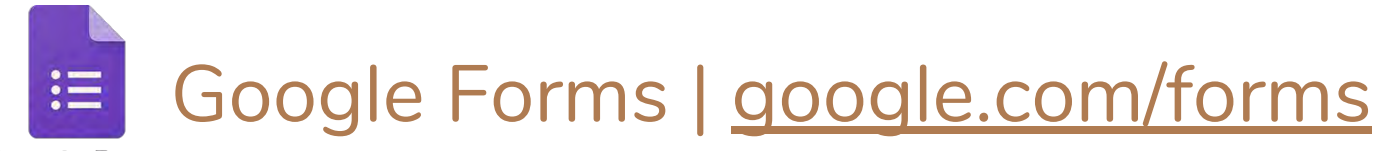

Google Forms

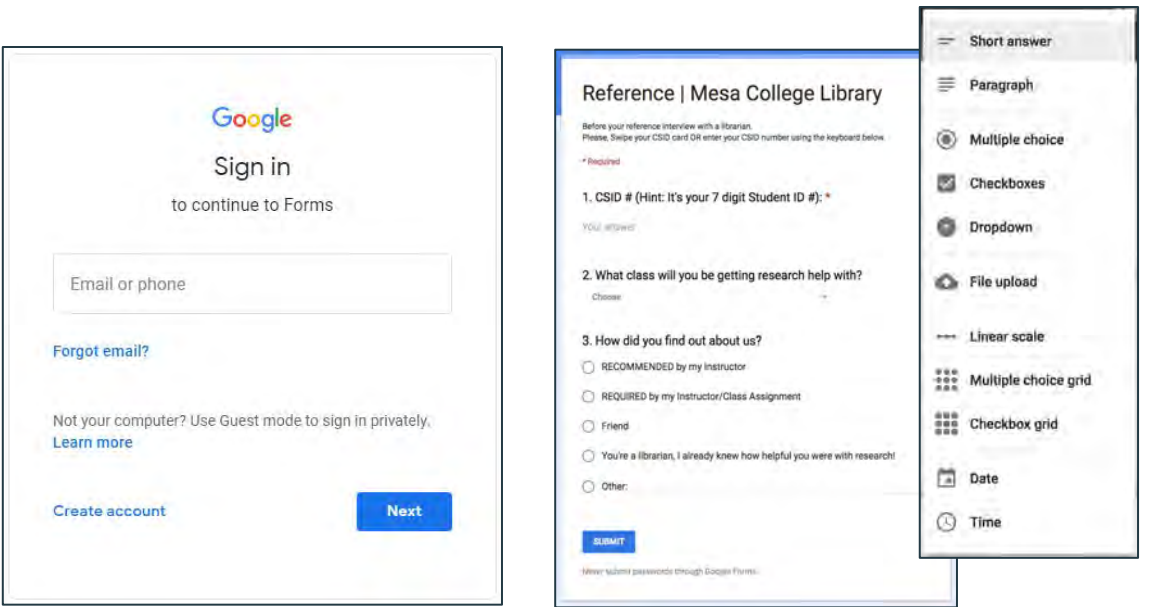

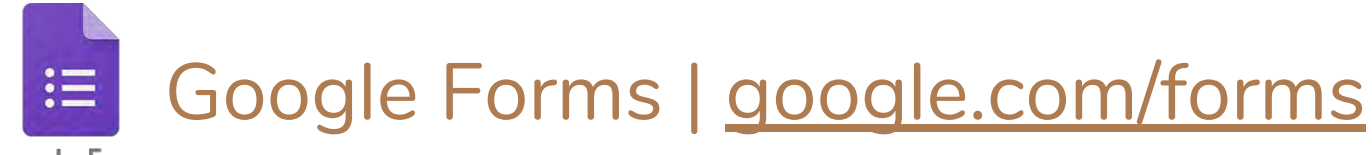

Google Forms

#### **At a Glance**

- Look & Feel: In between flashy and dull
- Sharing: Forms can be emailed, linked, embedded in a web page, has responsive design and adjusts well to any screen size.
- Large variety of user input: long/short answer, multiple choice, dropdown options, linear scale, checkbox grid, and multiple choice grid.
- Control over parameters of forms and individual questions.
- Use branching to offer different sets of questions based on a previous selection and return to back to a common set of closing questions.
- Can prefill fields and then send a link
- Can stop/start submissions to a form at any time.

#### **Uses for Assessment**

- Can use a form as a way to assess outcomes.
- Measure quality of a service area for meeting student needs or other gaps in service.
- Parameters for data validity works fairly well when collecting student CSIDs as part of form.
	- Helps ensure accuracy/consistency of input.
	- Note: If CSIDs are collected, it's possible to to consult with the Office of Institutional Effectiveness to enhance the data from your form and connect it with institutional data.

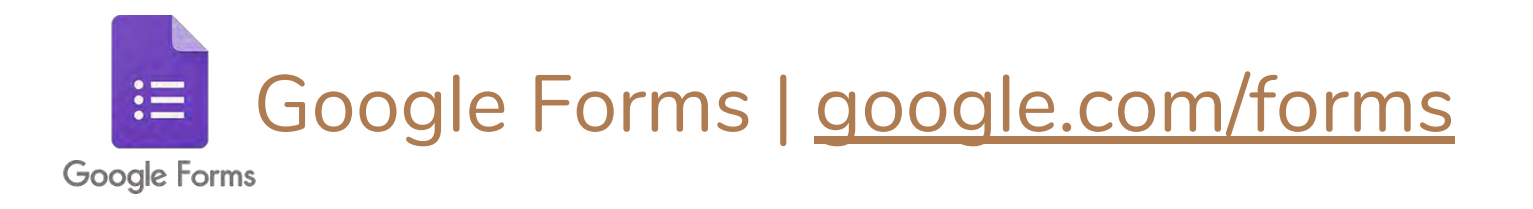

#### **Situations/Environment for use**

- Ability to share and manage forms in a variety of ways allows flexibility of use.
	- Google Forms can be done independently by students inside/outside of classroom
	- In-person at service areas
	- To track and monitor requests made for your program/service area by incorporating tool into a workflow or request processes.

## Google Account

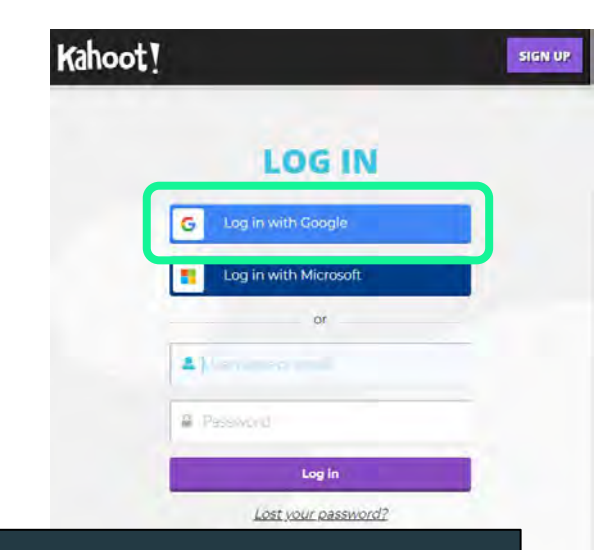

**Each of these tools allow you to login using a Google Account.**

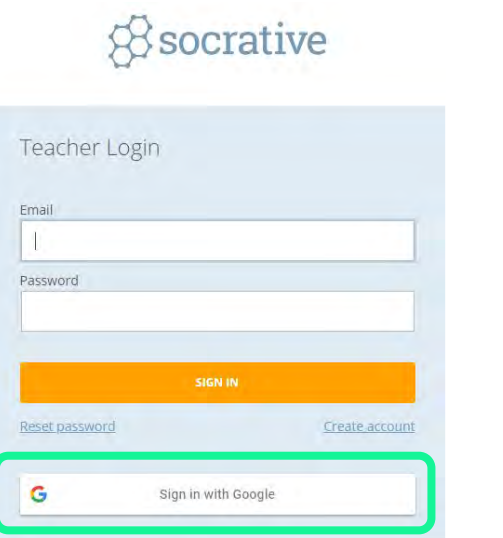

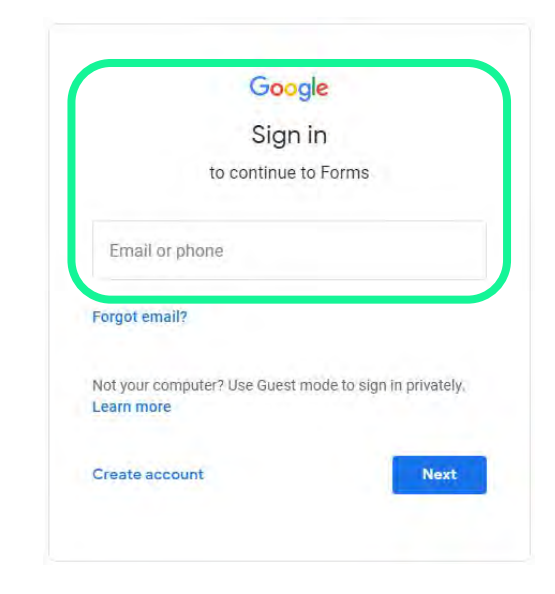

## Google Account

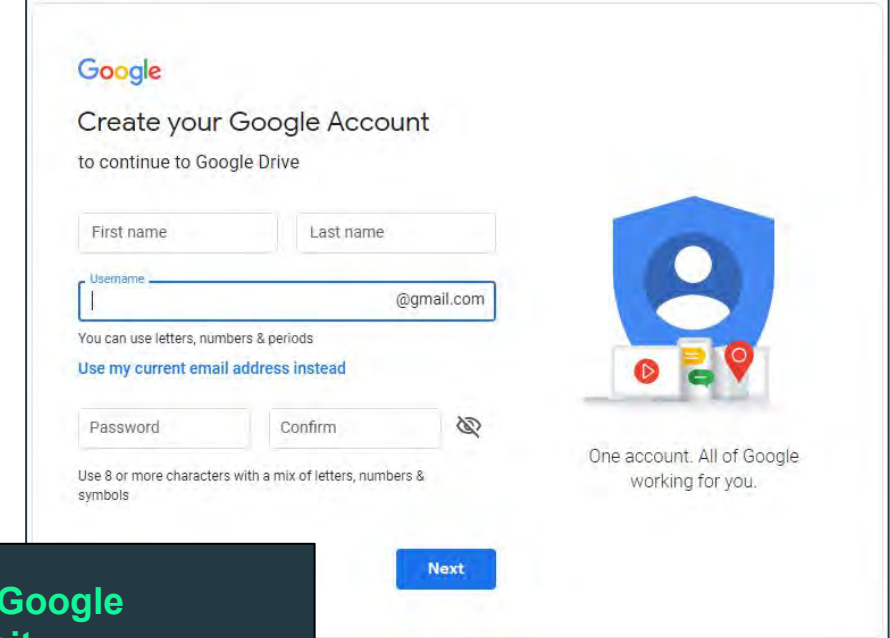

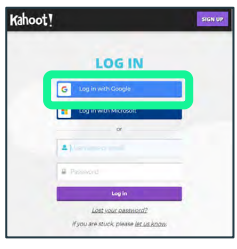

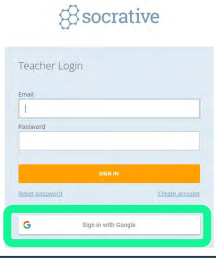

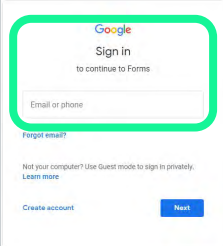

**To create a Google Account, visit accounts.google.com**

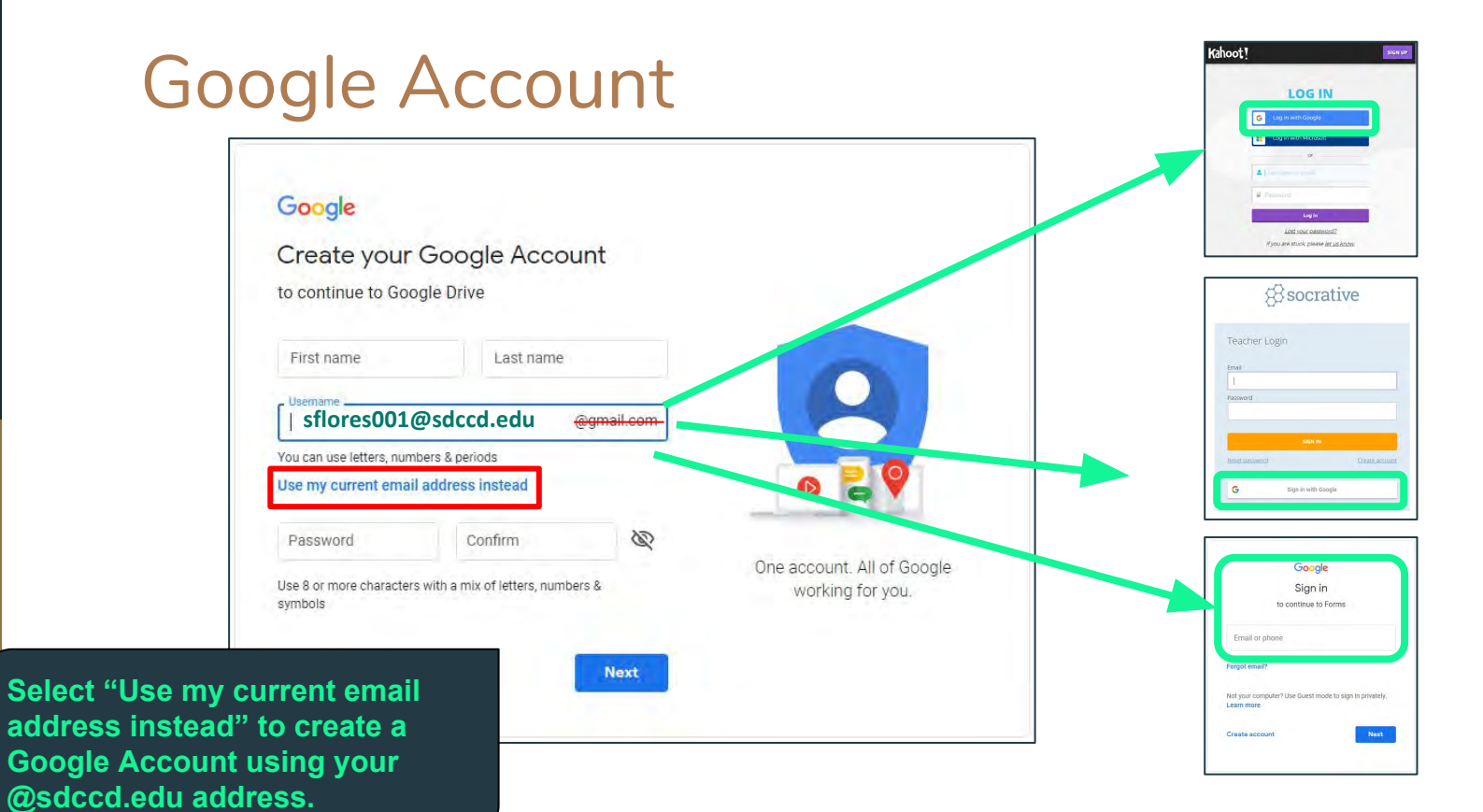

## Google Account

#### **Why?**

Many 3rd party products allow you to log into their platforms using a Google Account.

#### **Benefits**

- Don't have to memorize various passwords and usernames.
- When sharing with colleagues, can rest easy that when sharing tools (especially Google Forms) that you can rely on using each other's **@sdccd.edu** email to manage access privileges.
- Centralized account/login to manage many if not all 3rd party platforms you use for work: Kahoot, Socrative, Google suite of applications: Forms, Docs, Spreadsheets, Slides.

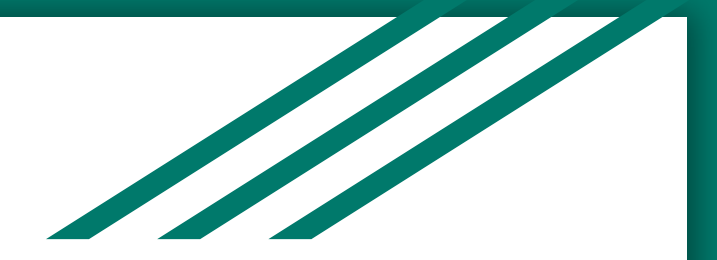

1. Create a Google Account using your @sdccd.edu email address. Goto: accounts.google.com → select "*Use my current email address instead*" and complete signup.

2. Create an assessment using one of these tools:

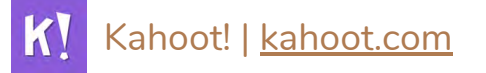

*S*socrative | socrative.com

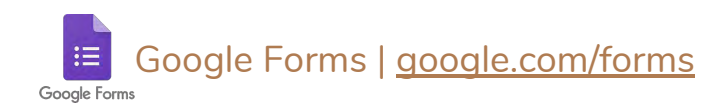

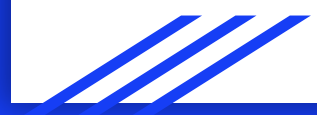

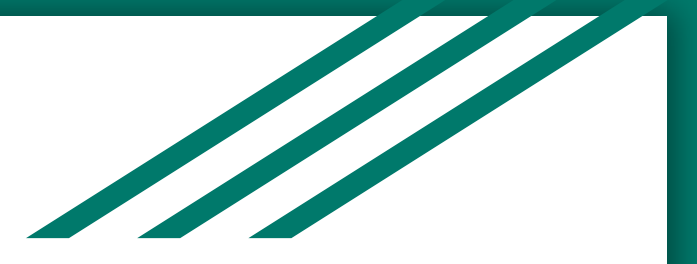

### Bonus resource

### **Royalty Free Images**

*Use with any of the tools discussed today or for any materials* 

*for your class, service areas, or events.*

Pixabay | https://pixabay.com/

Unsplash | https://unsplash.com/

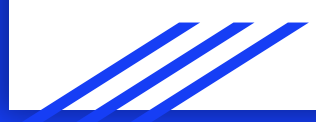